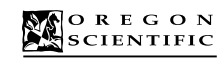

# **DS6618**

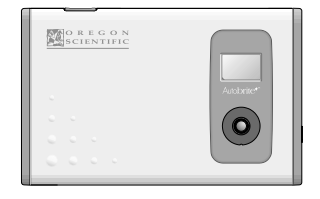

 $\epsilon$ 086-002446-231

 $\overline{\phantom{a}}$ 

User's Manual **Mode d'emploi** Bedienungsanleitung<br>Manuale dell'utente Manual del Usuario Manual do Utilizador

Manual do Utilizador

### **CARE**

**English** Keep the camera dry; if it gets wet, wipe it dry immediately. Use and store the camera only in normal temperature environments. Handle the camera carefully; do not drop it. Keep the camera away from dust and dirt, and wipe it

with a damp cloth occasionally to keep it looking new. If your camera is not performing as it should, take it to your local Oregon Scientific store for assistance. Modifying or tampering with the camera's internal components can cause a malfunction and might invalidate its warranty and void your FCC authorization to operate it.

### **FCC Declaration of Conformity**

This device complies with Part 15 of the FCC Rules. Operation is subject to the following two conditions: (1) this device may not cause harmful interference, and (1) this device must accept any interference received. including interference that may cause undesired operation.

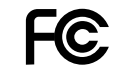

#### **The FCC Wants You to Know**

 This equipment has been tested and found to comply with the limits for a Class B digital device, pursuant to Part 15 of the FCC Rules. These limits are designed to provide reasonable protection against harmful interference in a residential installation. This equipment generates, uses and can radiate radio frequency energy and, if not installed and used in accordance with the instructions, may cause harmful interference to radio communications. However, there is no guarantee that interference will not occur in a particular installation. If this equipment does cause harmful interference to radio or television reception, which can be determined by turning the equipment off and on, the user is encouraged to try to correct the interference by one or more of the following measures: • Reorient or relocate the receiving antenna.

• Increase the separation between the equipment and receiver. • Connect the equipment into an outlet on a circuit different from that to which the receiver is connected. • Consult your local Oregon Scientific store or an experienced radio/TV technician for help.

If you cannot eliminate the interference, the FCC requires that you stop using your camera. Changes or modifications not expressly approved by Oregon Scientific may cause interference and void the user's authority to operate the equipment.

.........................................................................................................................

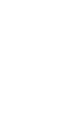

## **Brief Description**

**English**

**36**

**2**

The digital camera "DS6618" is a slim and compact digital camera no bigger than a business card and only 6 mm thick, making it incredibly portable and convenient. And the DS6618's simple and straightforward controls make it easy to take pictures and then download your digital images to a computer. The bundled "ArcSoft PhotoImpression3.0" software on the enclosed CD-ROM provides a range of functions that make it easy for you to modify your images, create calendars or postcards and print out what you have created on your printer.

# **Trademark Information**

- AutobriteTM is a trademark of SMaL Camera Technologies, Inc. of Cambridge, MA, USA.
- Microsoft and Windows are trademarks of the Microsoft Corporation of the U.S. and other countries. Windows is an abbreviated term referring to the Microsoft Windows Operating System.
- Pentium is a trademark of Intel Corporation.
- Macintosh, Power Macintosh, iMac, Mac OS are
- registered trademarks of Apple Computer, Inc.<br>● PhotoImpression™ is a trademark of ArcSoft, Inc. • All other company or product names are trademarks
- or registered trademarks of the respective companies.

**Package Contents**

After purchasing this product, be sure to check that the package contains all the items listed below.

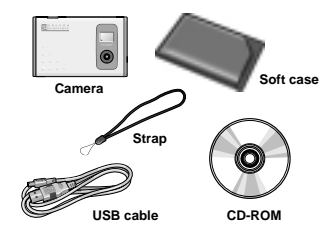

**User's manual, Quick start guide**

Every effort has been made to ensure that this product is complete. If any items are missing from the package, contact the store from which you purchased the camera. Keep the camera packaging in a safe place as it will be needed if you return the camera for repairs, etc.

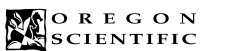

.........................................................................................................................

# **DS6618**

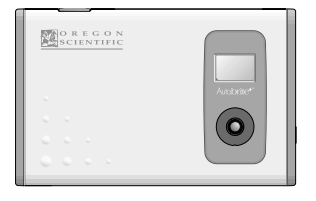

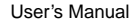

## **Contents**

**Brief Description** 

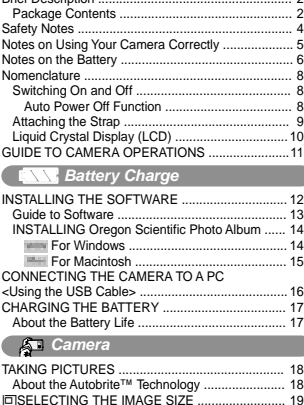

ASELECTING THE IMAGE SIZE ......................... 19

**EDELETING IMAGES** 

.........................................................................................................................

#### lSETTING THE BEEP TONE .............................. 20 USING Oregon Scientific Photo Album .................. 21 DOWNLOADING IMAGES ................................. 22 $24$ DISPLAYING DOWNLOADED IMAGES ............. 24MODIFYING CAMERA SETTINGS. DELETING ALL IMAGES, FORMATTING, AND RESETTING THE FILE COUNTER ........... 2627 Oregon Scientific Configuration Screen USING Oregon Scientific Photo Album as TWAIN Driver ..................................................... 28่ว่ UNINSTALLING THE SOFTWARE  $30$ **For Windows**  $31$ For Macintosh TROUBLESHOOTING ........................................... 32 $34$ Specifications ......................................................... 34 System Requirements  **Data***<u>Co* Software</u>

**English**

**3**

**English** To ensure that you use your camera correctly, read these Safety Notes and your User's manual carefully beforehand. The warning given here provide important safety information and should be observed at all times.

■ The icon shown below is used in this document to indicate the severity of the injury or damage that can result if the information indicated by the icon is ignored and the product is used in correctly as a result.

This icon indicates that death<br>**A WARNING** or serious injury can result if the information is ignored.

#### **Safety Notes** Be sure to read these Safety Notes before using the products.

### $\land$  WARNING

- The enclosed disk is a computer CD-ROM. Never attempt to play this disk on an ordinary music CD player as it may produce extremely high noise levels
- that could damage your hearing or your audio equipment. • The camera is a precision instrument. Never attempt to take this part apart. There is a serious danger of a powerful electric shock.
- Do not drape the connection cord around your neck or otherwise treat the cable carelessly as this could result in suffocation.
- Do not look through the viewfinder at the sun or other strong-light. This could damage your eyesight. • Do not leave the camera in locations exposed to direct sunlight as this could cause a fire due to the action of the lens.
- Do not bring the camera close to a flame or throw it into the fire.

 • Do not drop the camera or otherwise subject it to strong impact.

• Do not immerse the camera in water.

#### **• General Information**

- Do not use the camera while you are walking, running, driving or operating machinery. This can result in a serious accident.
- Request regular internal testing and cleaning for your camera. Build-ups of dust in your camera can cause fire or shock.
- Do not use this device in aircraft or hospitals. The use of this device in an aircraft or hospital can cause malfunctions in the control devices used in aircraft hospitals.

## **Notes on Using Your Camera Correctly**

#### **• Test Shots Prior to Photography**

For particularly important photographs (such as weddings and overseas trips), always take a test photograph and view the image to make sure that the camera is functioning normally. \* Oregon Scientific assumes no responsibility for any incidental losses (such as the costs of photography or the loss of income from photography) incurred as a result of faults with this products.

.........................................................................................................................

#### **• Notes on Copyright**

English Motes on Using Your Camera Correctly<br>
<del>English Motes on Using Your Camera Correctly</del><br>
<del>English Motes on the Battery</del><br>
→ Rotes on the Battery<br>
→ Rotes on the Battery<br>
→ Rotes on the Battery Images recorded using your digital camera system cannot be used in ways that infringe copyright laws without the consent of the owner, unless intended only for personal use. Note that some restrictions apply to the photographing of stage performances, entertainments and exhibits, even when intended purely for personal use. Users are also asked to note that the transfer of memory containing images or data protected under copyright laws is only permissible within the restrictions imposed by those copyright laws.

#### **• Liquid Crystal**

- If the LCD is damaged, take particular care with the liquid crystal in the panel. If any of the following situations arise, take the urgent action indicated. • If liquid crystal comes in contact your skin:
- Wipe the area with a cloth and then wash thoroughly with soap and running water.
- If liquid crystal gets into your eye:
- Flush the affected eye with clean water for at least 15
- minutes and then seek medical assistance.
- If liquid crystal is swallowed:

Flash your mouth thoroughly with water. Drink large quantities of water and induce vomiting. Then seek medical assistance.

**English**

#### **• Handling Your Digital Camera**

This camera contains precision electronic components. To ensure that images are recorded correctly, do not subject the camera to impact or shock while an image is being recorded.

#### **• Places to Avoid**

- Do not use or store the camera in the following type of locations:
- In the rain or in very humid, dirty or dusty places. • Places subject to extreme temperature rises, such as
- in direct sunlight or closed car in summer. • Extremely cold places.
- Places subject to strong vibration.
- Places affected by smoke or steam.
- Places subject to strong magnetic fields (such as near motors, transformers or magnets).
- In contact with chemicals such as pesticides or next to rubber or vinyl products for long periods of time.
- Sandy places such as beaches or deserts, or places where there is wind borne sand

#### **• Notes on Condensation**

 **5** If the camera is carried suddenly from a cold location into a warm place, water droplets may form on the inside of the camera or on the lens (condensation). When this occurs, switch the camera off and wait an hour before using the camera.

#### **• Cleaning Your Camera**

**English**

**4**

- Use blower brush to remove dust from the lens, LCD or viewfinder as these surfaces, and then wipe lightly with a soft, dry cloth.
- Leaving the lens extended for long periods can allow dust to enter the camera's viewfinder. However, this does not affect the image.
- Do not scratch hard objects against the lens, LCD or viewfinder as these surface are easily damaged. • Clean the body of the camera with a soft, dry, cloth. Do not use volatile substances such as thinners, benzine
- or insecticide, as these may react with camera body and cause deformation or remove the coating. **• Using the Camera Overseas**

When traveling overseas, do not place your camera in the check-in baggage. Baggage handling at airports may subject baggage to violent shocks, and the camera may be damaged internally even when no external damage is visible.

#### **• Others**

**6**

- To view the images you have shot, you will need a PC that conforms to the hardware and softwarerequirements given in the table on P.12.
- You will need a printer to print out the images you have shot.• Oregon Scientific, Inc. assumes no responsibility
- whatsoever for any damages or loss of revenue incurred as a result of the deleting of data stored in the computer memory due to a fault or any other cause.

## **Notes on the Battery**

- \* This camera has a built-in lithium-ion battery. Always observe the precautions given below.
- The built-in lithium-ion battery is not fully charged at shipment and must be charged up before being used  $(-P.19)$ .

#### **• Lithium-Ion Battery Features**

.........................................................................................................................

- Lithium-ion battery loses its charge even when not used. Charge the battery just before taking pictures (1 to 2 days beforehand).
- To ensure that your lithium-ion battery lasts as long as possible, push the lens back in and switch the camera off promptly when you are not using the camera.
- The number of available shots will be lower in cold locations or at low temperatures. You can increase the amount of power produced by putting the camera in your pocket or another warm place to heat it just before taking pictures. If you are using a heating pad, take care not to place the camera directly against the pad.

## **• Charging the Battery**

• This camera can be charged at ambient temperatures between 0°C - +40°C and it takes approximately 2 hours to charge a fully depleted the battery. • The lithium-ion battery does not need to be fully discharged or exhausted flat before being charged.

#### **• Battery Life**

At normal temperatures, the battery can be used at least 500 times. If the time for which the battery provides power shortens markedly, this indicates that the battery has reached the end of its effective life. Please contact the store fromwhich you purchased the camera.

.........................................................................................................................

### **To prevent fire or shock hazard, do not expose the unit to rain or moisture.**

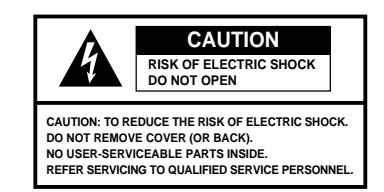

## **•Disposing of This Product**

When disposing of this product, do so in accordance with your local waste disposal regulations

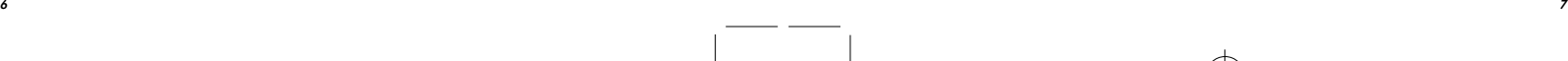

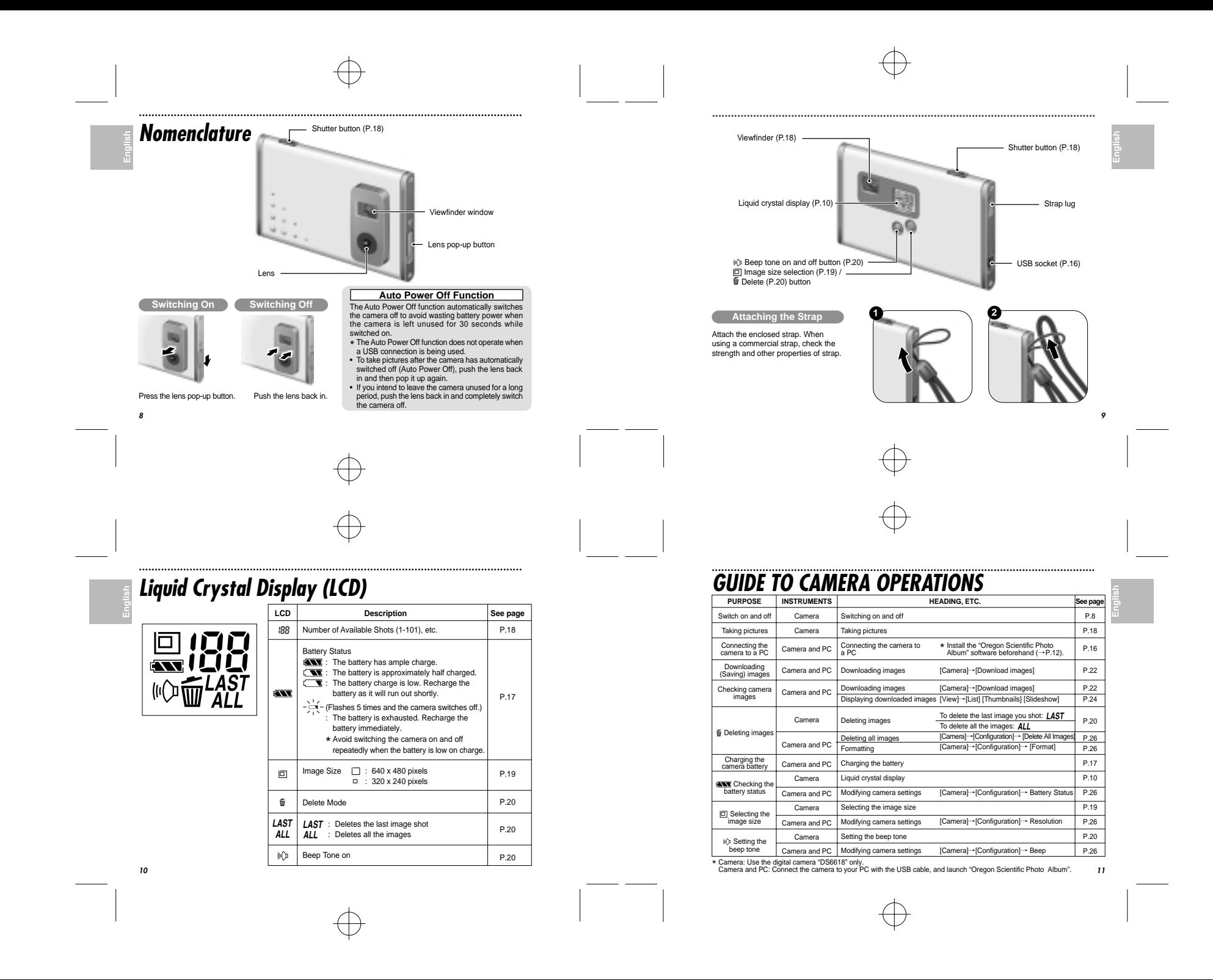

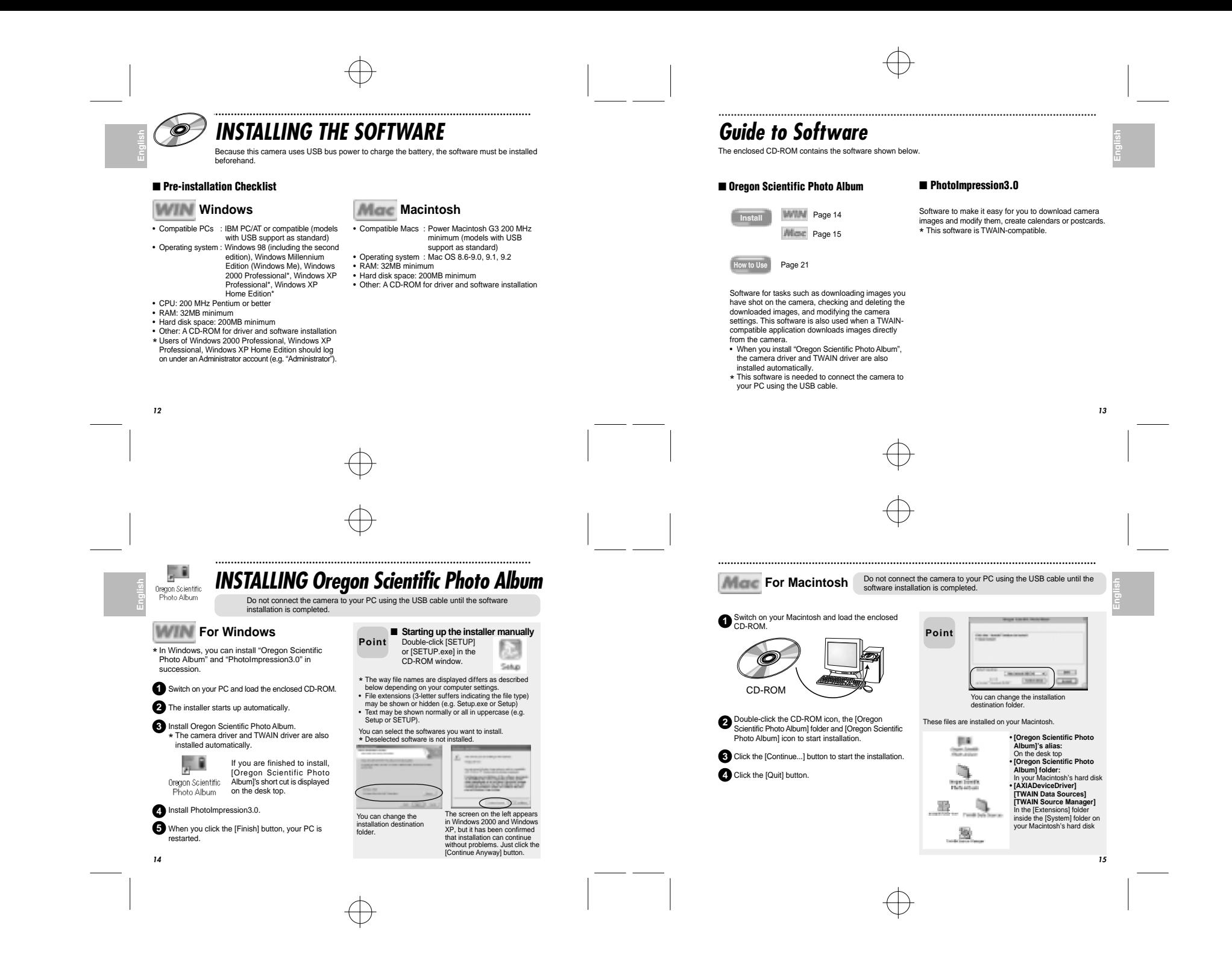

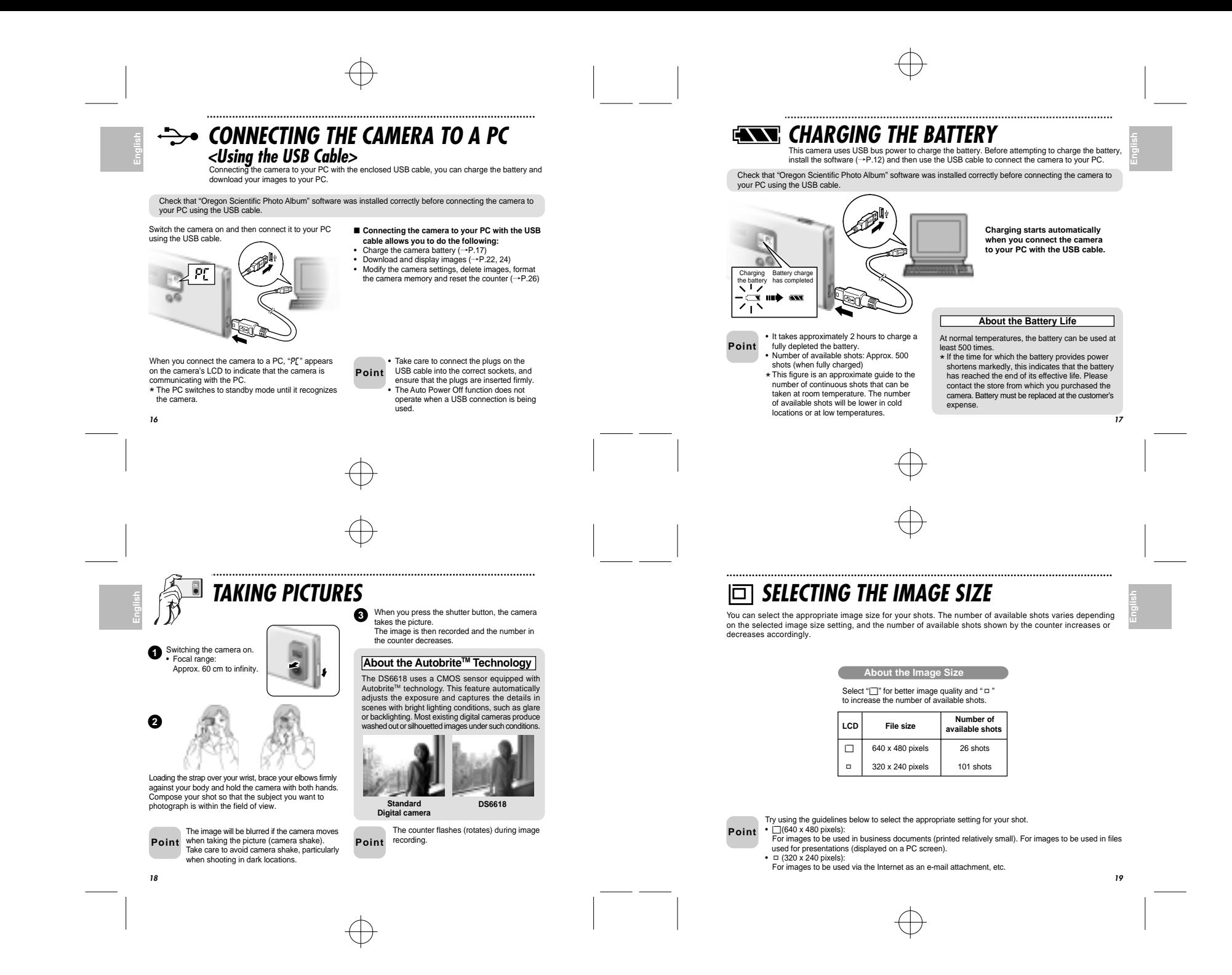

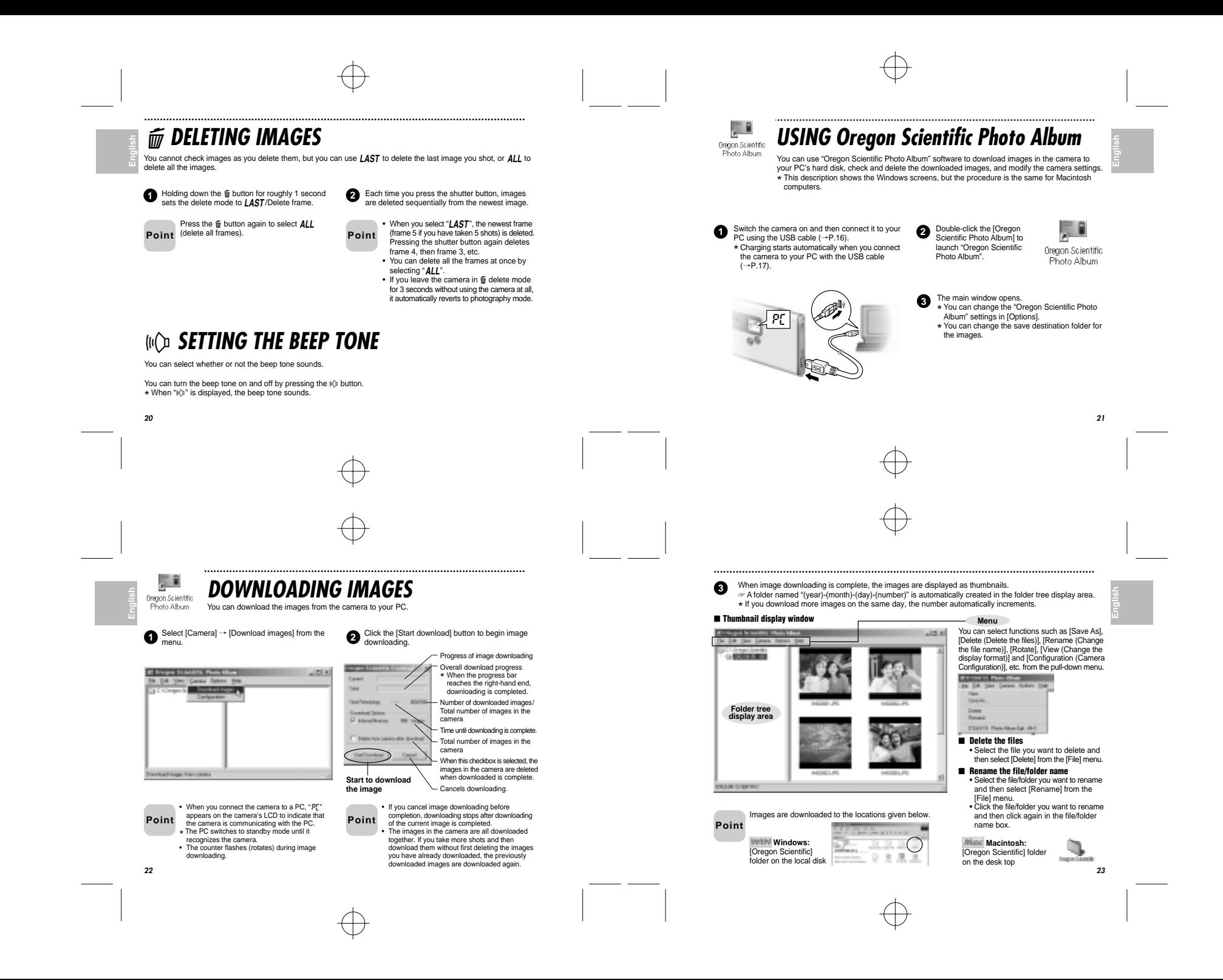

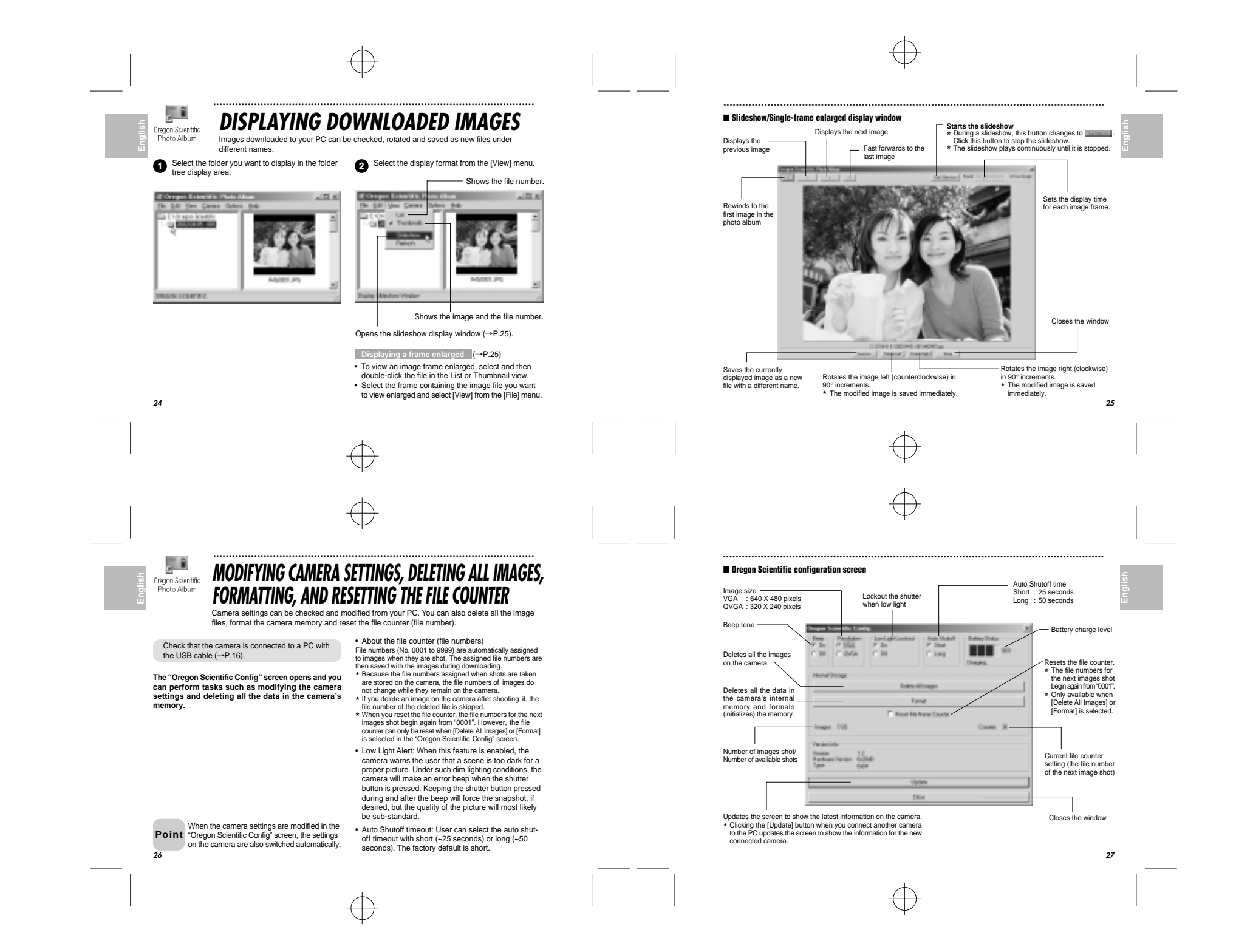

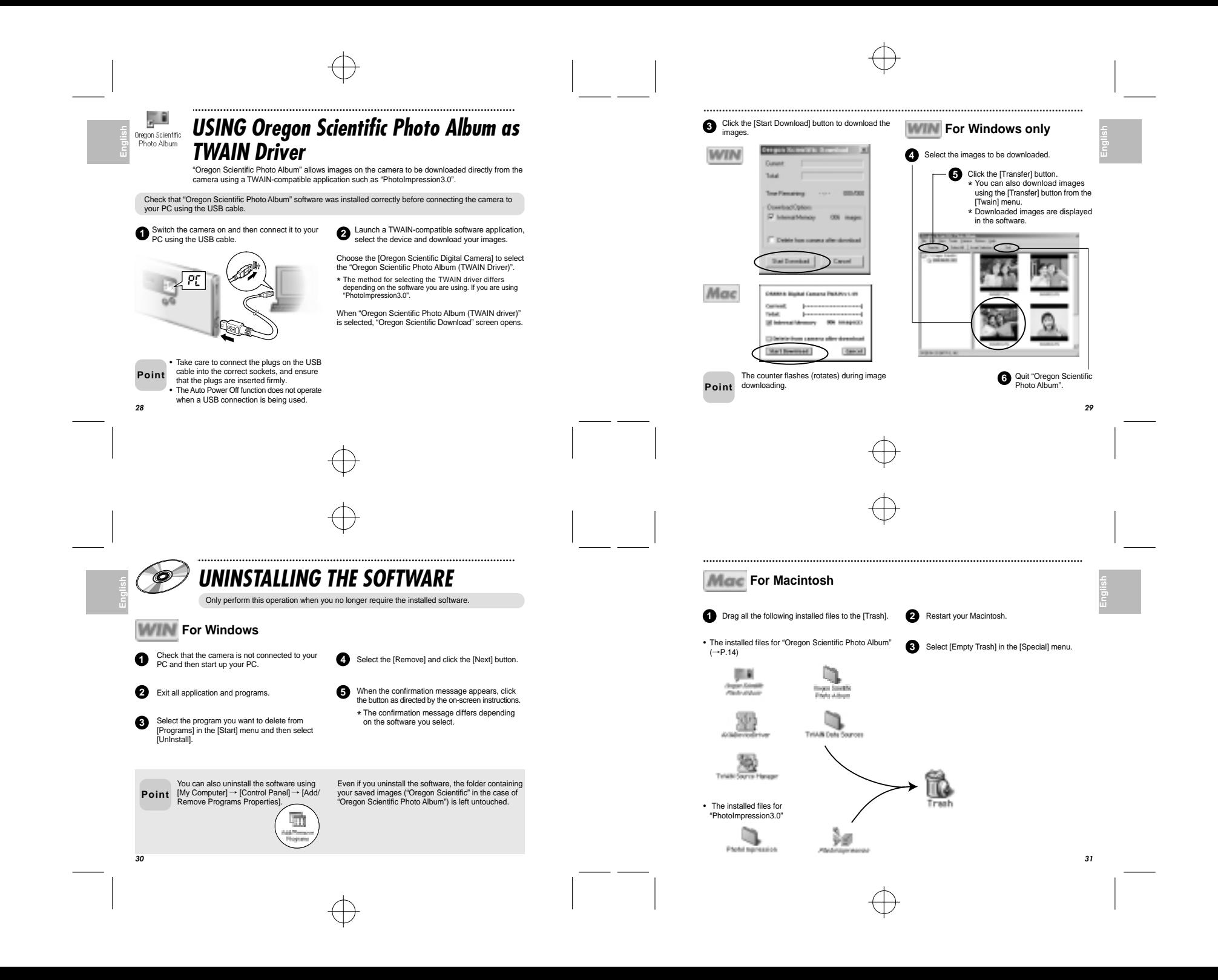

## **TROUBLESHOOTING**

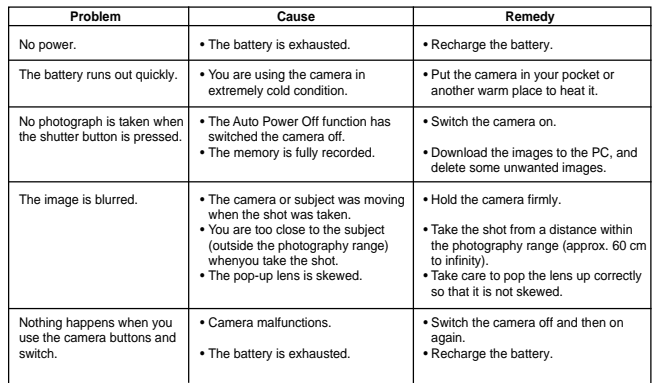

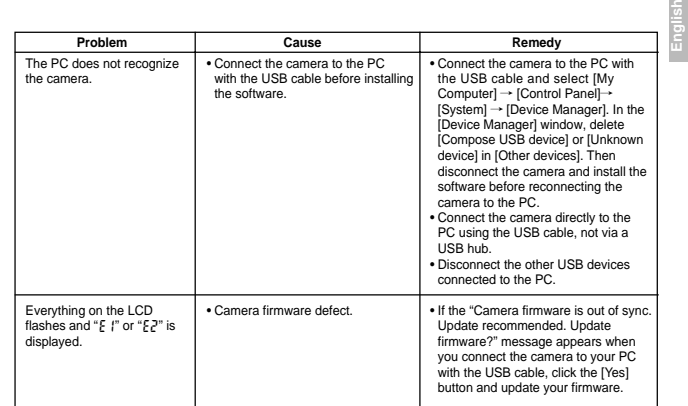

**English**

**English**

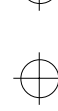

.........................................................................................................................

# **Specifications**

- **• Actual number of pixels** 0.31 million pixels
- **• CCD image sensor** CMOS image sensor with AutobriteTM technology
- **• Storage media**
- 8MB internal flash memory **• File format**
- JPEG (Converted when images are downloaded using the enclosed software.)
- **• Image file size** VGA: 640 x 480 pixels QVGA: 320 x 240 pixels
- **• Sensitivity** Equivalent to ISO100
- **• Lens**F=3.8, f=6.87 mm
- (Equivalent 47 mm on a 35 mm camera) **• Finder**
- **Optical • White balance**
- Autobrite<sup>TM</sup> **• Focal range**
- 60cm ∞

**3435**

- **• Shutter speed**
- Automatic (1/30 1/15000 sec.)
- **• Focus**Fixed
- **• Digital output** USB (mini-B)
- **• Number of available shots**VGA (640 x 480 pixels): 26 shots
- QVGA (320 x 240 pixels): 101 shots
- **• Power supply** Lithium-ion battery (rechargeable, non-removal) **• Camera dimensions**
- 85.6 x 54.0 x 6.0 mm (W/H/D) (not including accessories and attachments)
- **• Camera mass(weight)** Approx. 1.2 oz. (35 g) (including battery, not including accessories)
- **• Condition for use** Temperature: +32F to +104F (0°C to +40°C) Humidity: 80% or less (no condensation)
- \* Specifications are typical; individual units might vary. Specifications are subject to change and improvement without notice.

# ......................................................................................................................... $\begin{array}{ccc}\n\bullet & \bullet & \bullet \\
\hline\n\bullet & \bullet & \bullet \\
\hline\n\end{array}$ <br>  $\begin{array}{ccc}\n\bullet & \bullet & \bullet \\
\hline\n\end{array}$ <br> **Englishering Precifications**<br> **Englisherications System Requirements**

.........................................................................................................................

## ■ **For Windows**

- Compatible PCs: IBM PC/AT or compatible (models with USB support as standard)
- Operating system: Windows 98 (including the second edition), Windows Millenium Edition (Windows Me), Windows 2000 Professional, Windows XP Professional, Windows XP Home Edition • CPU: 200 MHz Pentium or better
- 
- RAM: 32MB minimum
- Hard disk space: 200MB minimum Others: A CD-ROM for driver and software installation

## ■ **For Macintosh**

- Compatible Macs: Power Macintosh G3 200 MHz minimum (models with USB support as standard) Operating system: Mac OS 8.6-9.0, 9.1, 9.2
- 
- RAM: 32MB minimum
- Hard disk space: 200MB minimum
- Others: A CD-ROM for driver and software installation